## **DOCUMENTATION / SUPPORT DE FORMATION**

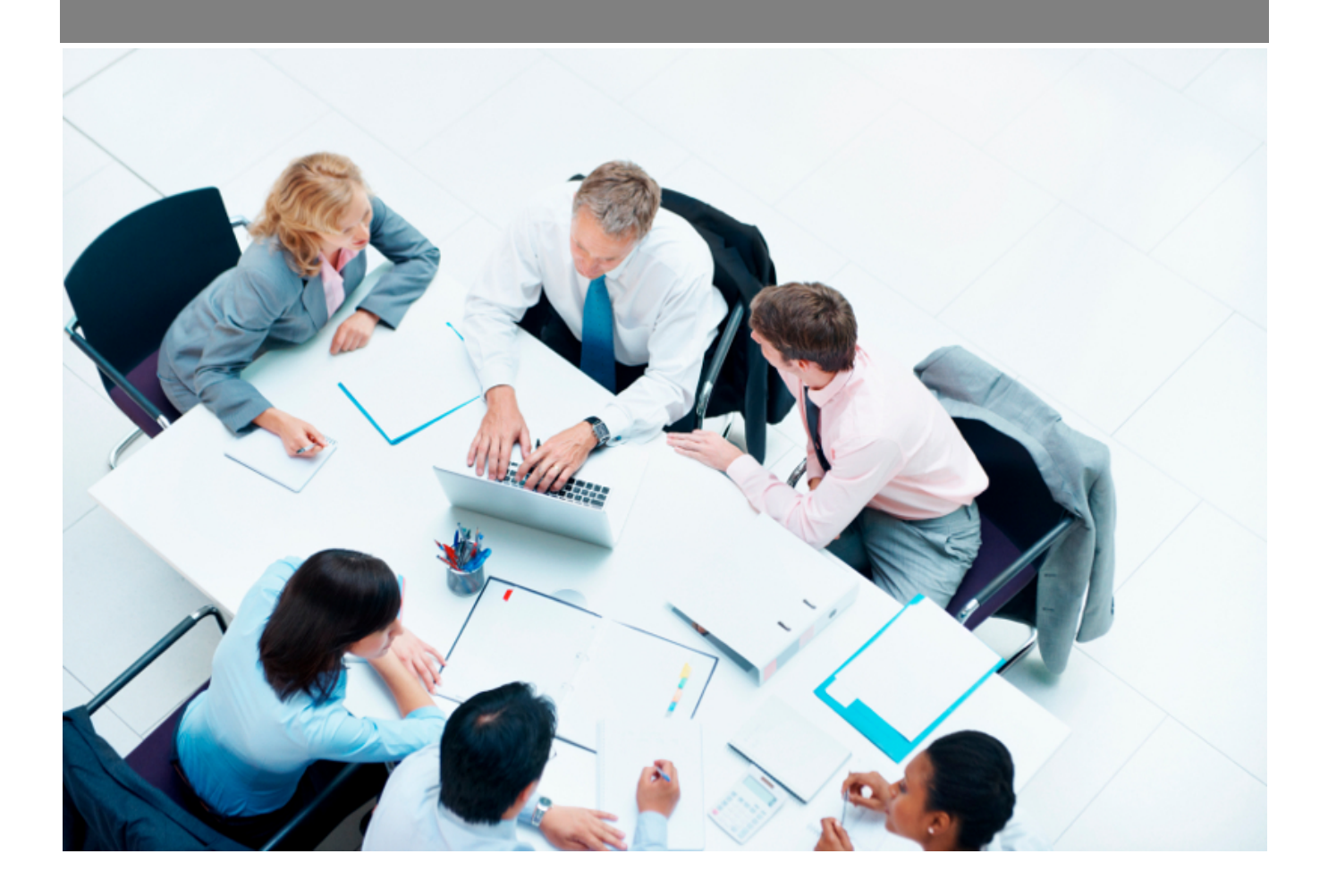

Copyright © Veryswing SAS, Tous droits réservés. VSActivity et VSPortage sont des marques déposées de Veryswing SAS.

## **Table des matières**

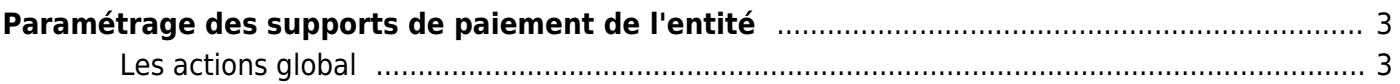

# <span id="page-2-0"></span>**Paramétrage des supports de paiement de l'entité**

### Les droits à ajouter :

- Administration :
	- Paramétrage des supports de paiements par entités légales
	- Ajout/modification/suppression d'un support de paiement

Pour les entités qui sont facturantes uniquement, vous pouvez personnaliser les informations de paiement qui seront reprises sur vos factures.

Le support de paiement est à définir dans les volets d'affaires (condition de facturation d'un volet) ou à choisir par pré-facture au niveau de la [Préparation des factures.](https://docs.veryswing.com/vsa:preparation_des_factures) Il correspond au choix qui est fait au niveau de la colonne Destination du tableau listant les factures en préparation.

Une liste des supports de paiement existants est proposée.

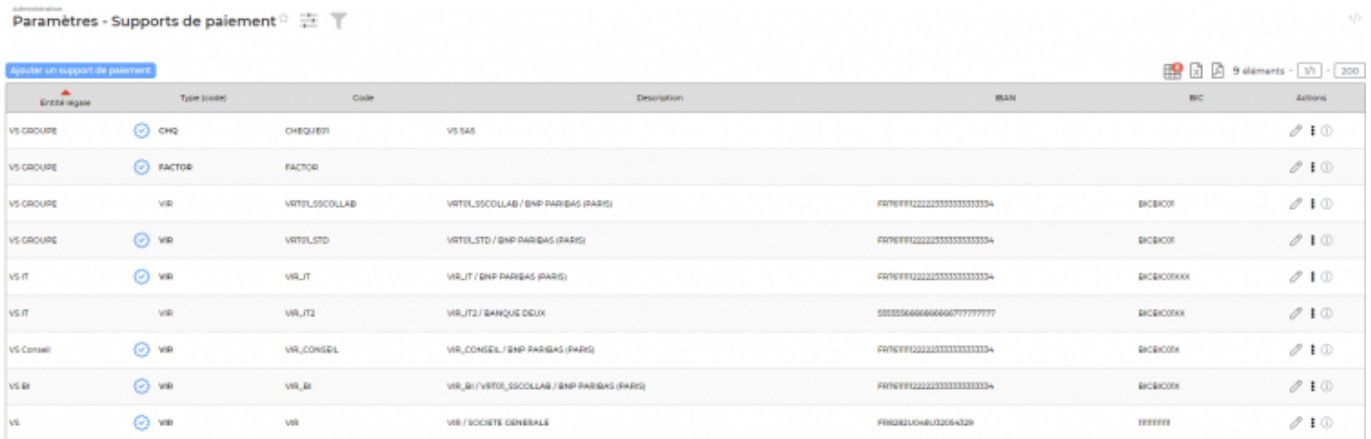

En ajout ou en modification, un formulaire est proposé. Il faut renseigner un code unique, le modèle de facture qui sera utilisé pour les prestations qui utiliseront ce mode de paiement, le type de support de paiement et les informations attendues liées au type (RIB/IBAN, libellé,etc.), puis cliquer sur le bouton Enregistrer.

Lesupport est le support de paiement par défaut.

### <span id="page-2-1"></span>**Les actions global**

### **Ajouter un support**

Permet d'ajouter un nouveau support de paiement. Un support de paiement peut avoir l'un des types suivant :

### Virement bancaire

Copyright © Veryswing SAS, Tous droits réservés. **3/4** and the state of the state of the state  $3/4$ VSActivity et VSPortage sont des marques déposées de Veryswing SAS.

- Chèque bancaire
- Prélèvement bancaire
- Carte bancaire
- Espèces
- Lettre de change
- Affacturage (factor)

## $\mathscr{O}_{\mathsf{Modifier}}$

Permet de modifier les informations d'un support de paiement.

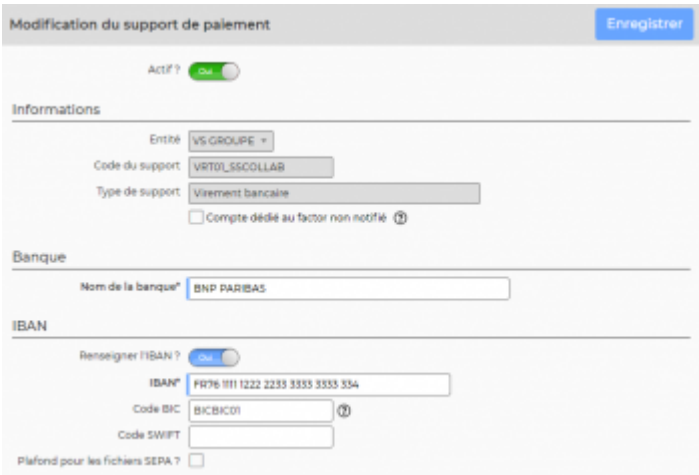

La case à cocher "**Compte dédié au factor non notifié**" permet, en cas d'affacturage non notifié, d'indiquer que ce compte bancaire est celui indiqué aux clients pour le règlement des factures cédées au factor.

#### i Supprimer

Ce pictogramme donne accès différentes actions :

- Fermer : permet de rendre inactif le support. Le support ne fera donc plus parti des listes déroulantes lors des choix des supports de paiement
- Supprimer : permet de supprimer le support uniquement s'il n'est pas encore utilisé dans l'application